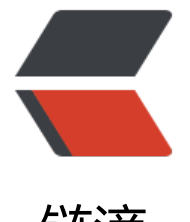

## 链滴

# CentOS 7 [安装与](https://ld246.com)配置 jdk1.8

- 作者:Dawei1408
- 原文链接:https://ld246.com/article/1551681784274
- 来源网站:[链滴](https://ld246.com/member/Dawei1408)
- 许可协议:[署名-相同方式共享 4.0 国际 \(CC BY-SA 4.0\)](https://ld246.com/article/1551681784274)

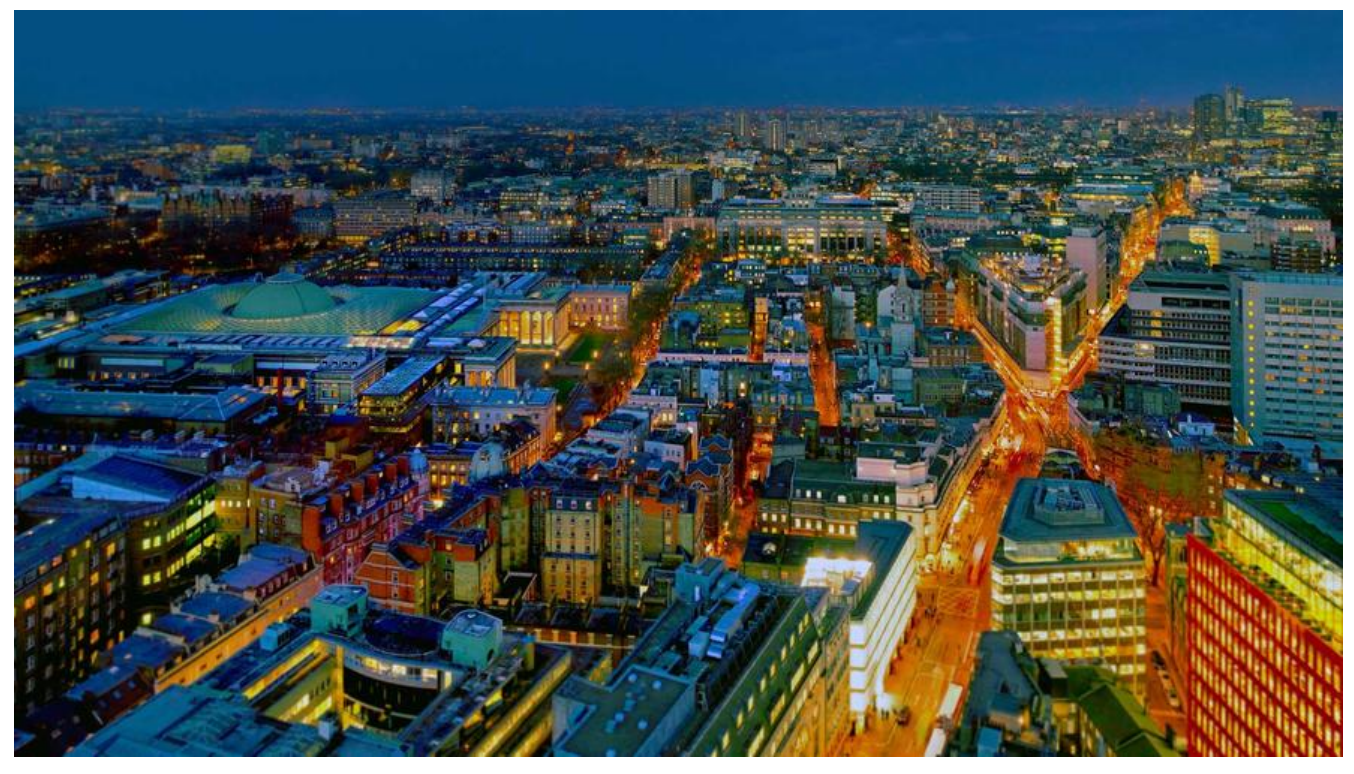

### **1.检查并卸载centos7系统上的openjdk**

#### # rpm -qa | grep java

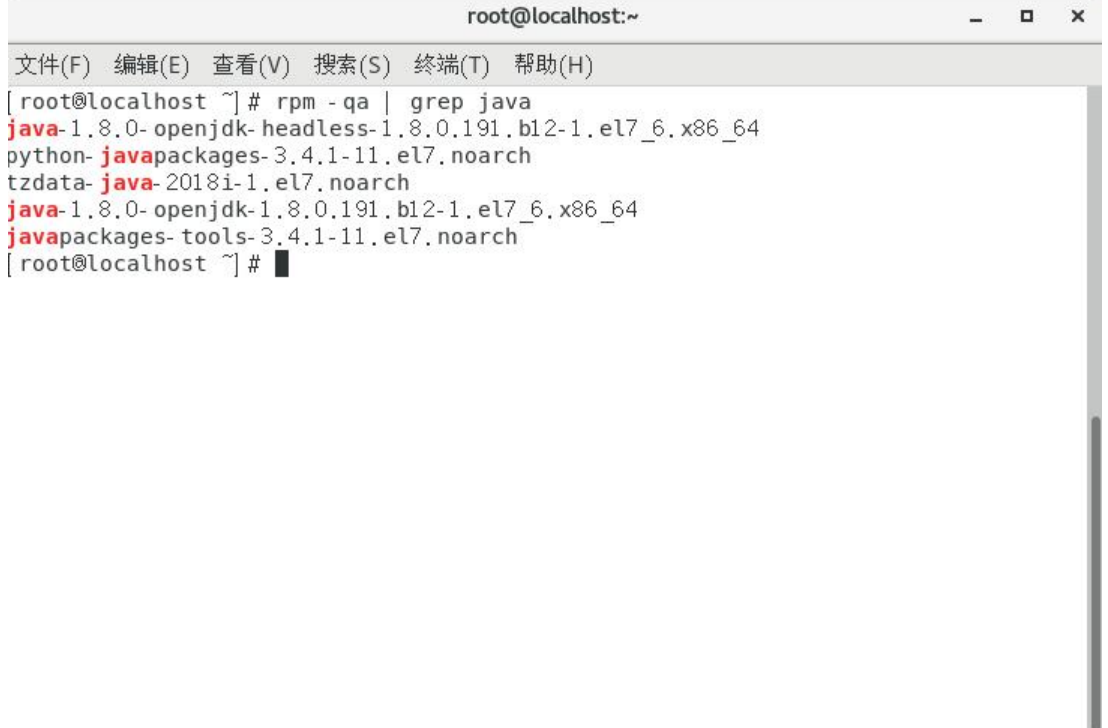

● 卸载掉系统自带的jdk(除去 **.noarch** 结尾)

# rpm -e --nodeps + 文件名

例如卸载第一个openjdk命令为:

### **2. 下载jdk(最新版本是1.8\_201)**

● jdk官方下载链接: https://www.oracle.com/technetwork/java/javase/downloads/jdk8-down oads-2133151.html

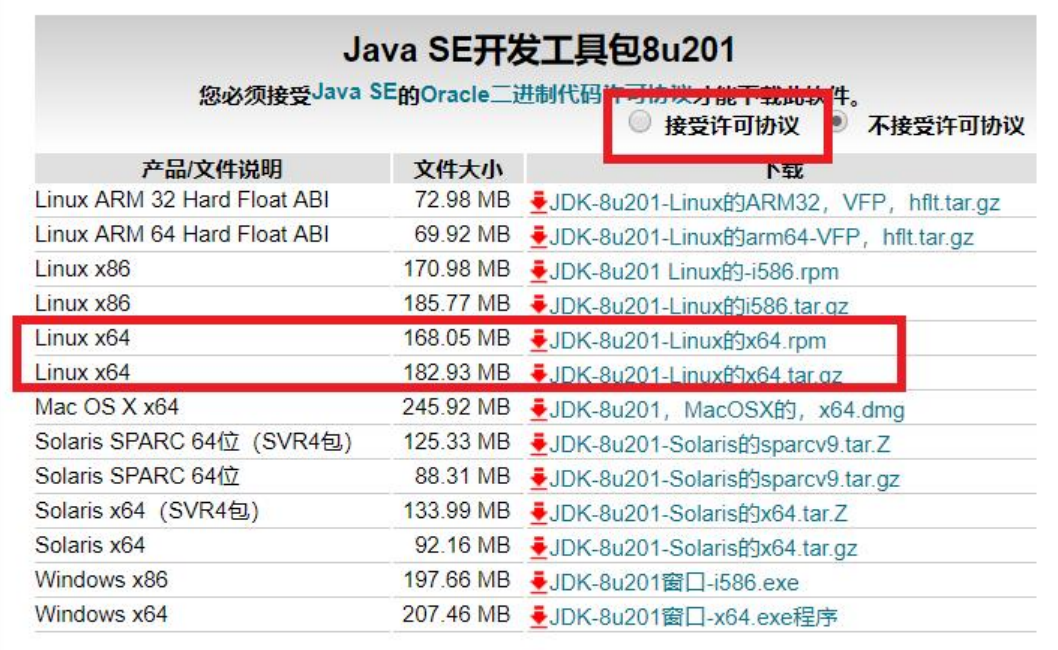

- 点击接受许可协议,然后下载对应版本
- 上传jdk1.8 201到centos系统 /usr/local/目录下

### **3.新建 /usr/local/java目录,将jdk解压在此目录**

进入/usr/local/目录下 # cd /usr/local/ 新建java目录 # mkdir /usr/local/java 将jdk移至新建的java目录下 # mv jdk-8u201-linux-x64.tar.gz /usr/local/java/ 进入目录下 # cd java 解压jdk # tar -zxvf jdk-8u201-linux-x64.tar.gz

#### **4.配置java环境**

# vim /etc/profile

按"i"进入插入模式,在配置文件最上方插入如下: export JAVA\_HOME=/usr/local/java/jdk1.8.0\_201 export CLASSPATH=.:\$JAVA\_HOME/lib/dt.jar:\$JAVA\_HOME/lib/tools.jar export PATH=\$PATH:\$JAVA\_HOME/bin

```
root@localhost:/usr/local/java
                                                                                     \Box\times文件(F) 编辑(E) 查看(V) 搜索(S) 终端(T) 帮助(H)
# /etc/profile
# System wide environment and startup programs, for login setup
# Functions and aliases go in /etc/bashrc
# It's NOT a good idea to change this file unless you know what you
# are doing. It's much better to create a custom sh shell script in
# /etc/profile.d/ to make custom changes to your environment, as this
# will prevent the need for merging in future updates.
export JAVA_HOME=/usr/local/java/jdk1.8.0_201
export CLASSPATH=: $JAVA_HOME/lib/dt.jar: $JAVA_HOME/lib/tools.jar
export PATH=$PATH: $JAVA HOME/bin
pathmunge() \{case ": ${PATH}: " in
        \ast: \sqrt[1]{31} \cdot \ast)
             \frac{1}{2} )
        *)if \left| \int_{0}^{\pi} \sqrt{x} \right|^{2} = \pi \arctan^{-1} x; then
                  PATH=$PATH: $1
             else
                  PATH=$1: $PATH
: wq
```
● 编辑后按"Esc"退出编辑,再输入":wq"保存修改,然后输入以下命令,配置生效

#### # source /etc/profile

#### **5.检测jdk是否配置成功**

# java

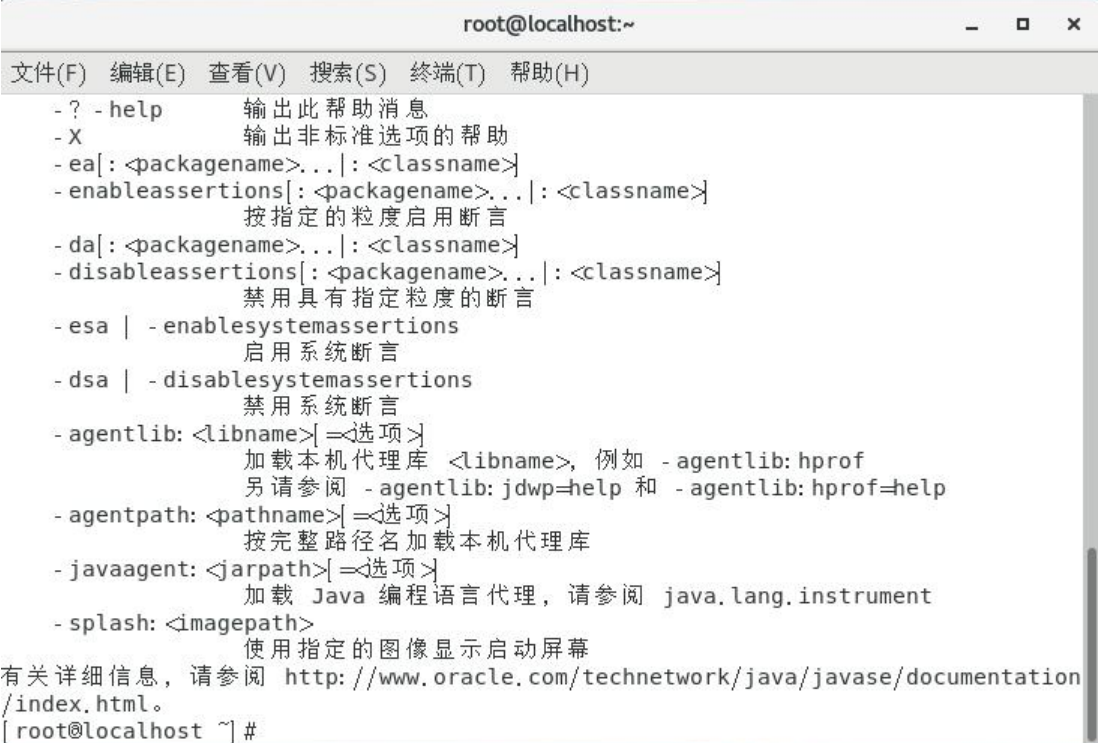

# java -version

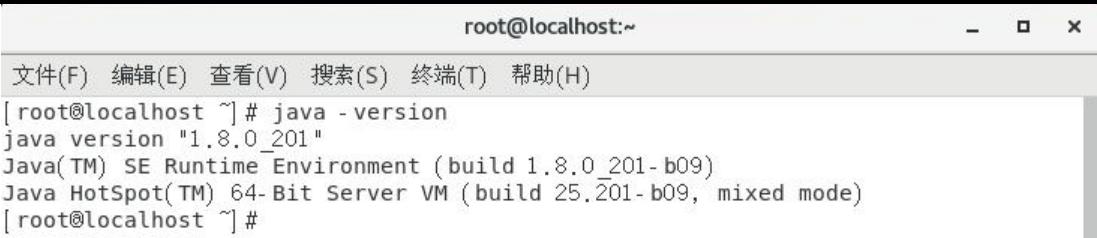

#### **到此jdk安装配置成功**

#### <script>

```
(function(){
  var bp = document.createElement('script');
   var curProtocol = window.location.protocol.split(':')[0];
  if (curProtocol === 'https') {
      bp.src = 'https://zz.bdstatic.com/linksubmit/push.js';
   }
   else {
      bp.src = 'http://push.zhanzhang.baidu.com/push.js';
   }
   var s = document.getElementsByTagName("script")[0];
   s.parentNode.insertBefore(bp, s);
})();
</script>
```